## **Introduzione alle pagine dinamiche**

Con il linguaggio **HTML** si possono creare delle pagine **Web statiche**. Se invece volessimo creare delle pagine **Web dinamiche**, pagine il cui codice html viene generato al volo da un server,allora dovremo utilizzare il linguaggio **ASP** per la piattaforma NT-IIS e **PHP** per la piattaforma Linux-Apache.

Le tipiche applicazioni che utilizzano le pagine Web dinamiche, sono le interrogazioni a data base remoti.

#### **Accesso ai DataBase da pagine ASP**

Per effettuare la comunicazione da una pagina ASP al database si utilizza il componente ADO che consente l'accesso a tutti i tipi di dati. ADO mette a disposizione diversi oggetti che possono essere utilizzati per la connessione al database e per la sua interrogazione: l'oggetto **Connection**, **RecordSet**, **Error**, **Field**, **Command**.

- 1) l'oggetto **Connection** consente di stabilire la connessione con la sorgente di dati.
- 2) l'oggetto **RecordSet** consente di lavorare con i dati di una tabella, contenendo infatti un insieme di record della tabella stessa. Mediante questo oggetto possiamo leggere, modificare o aggiornare dati alla tabella.
- 3) l'oggetto **Command** combina l'oggetto RecordSet e l'oggetto Connectin.

Per estrarre dati da un database sono necessarie due fasi: Stabilire la connessione al database;

Effettuare la vera e propria interrogazione al database.

#### **Le pagine ASP.NET**

Il codice ASP.NET è l'evoluzione del codice ASP classico ed è identificato dall'estensione **.aspx**.

È possibile eseguire pagine ASP e ASP.NET sullo stesso server Web senza interferenze. ASP.NET utilizza il linguaggio Visual Basic e la prima volta che il server riceve la richiesta di esecuzione di una pagina ASP.NET, questa viene compilata.

Per utilizzare le pagine ASP.NET il computer deve avere installato il S.O. Windows 2000 o XP o 2003 e un Web Server oltre a **.NET Framework** (librerie software di Microsoft per le applicazioni Web).

#### **Accesso ai DataBase da pagine ASP.NET**

**ADO.NET** è la tecnologia di accesso ai dati che rappresenta un'evoluzione di ADO; tale tecnica è utilizzabile con batabase di piccole e grandi dimensioni.

In **ADO.NET** non è più disponibile l'oggetto RecordSet.

Gli oggetti principali di **ADO.NET** per costruire applicazioni Web, con accesso ai database in rete, sono:

- 1) **Connection**, per stabilire la connessione al database
- 2) **Command**, per eseguire i comandi di manipolazione o interrogazione al database
- 3) **DataReader**, per ottenere i dati richiesti dal database.

I DataReader vengono poi associati ai **controlli server** di ADO.NET per visualizzare i dati in forma tabellare nelle pagine Web. Tali contrilli server sono:

**DataGrid Repeater DataList.**

Il metodo **ExecuteReader** applicato all'oggetto di tipo Command esegue il comando SQL, memorizzato in una stringa, e crea i dati all'interno dell'oggetto DataReader. Esso viene associato poi, attraverso il metodo **DataBind**, al controllo definito nella pagina ASP.NET per la visualizzazione dei dati.

Per leggere e scrivere i dati occorre prima di tutto stabilire una connessione con il database attraverso un oggetto di tipo Connection che è diverso a seconda del database utilizzato: questo oggetto si chiama **SqlConnection** per i database SQLServer e **OleDbConnection** per i database Access. Lo spazio dei nomi (**namespace**) per SqlServer è System.Data.SqlClient, per Access è System.Data.OleDb.

Per questo motivo le pagine ASP.NET che accedono ai database diAccess contengono come prima riga la dichiarazione di importazione degli oggetti OleDB:

<%@ import Namespace="System.Data.OleDb" %>

La tecnologia ASP.NET e i database

```
Struttura di una pagina ASP.NET 
<%@ Page Language="VB" %> 
<script runat="server"> 
     sub 
     end sub 
</script> 
<html> 
<head> 
</head> 
<body> 
     <form runat="server"> 
     </form> 
</body> 
</html>
```
- 1) la prima parte, compresa tra <script> e </script>, raggruppa le istruzioni per l'elaborazione sul server. Il codice è organizzato in sottoprogrammi (sub end sub).
- 2) La seconda parte contiene gli elementi utilizzabili dal browser per presentare la pagina all'utente: tutti gli elementi sono raggruppati tra <form> e </form>.

#### **Come gestire un data base on line con le pagine ASP.NET ESEMPIO PRATICO**

Dopo aver creato il database (con Access) e creato il progetto utilizzando Visual Basic, si può gestire il database anche **on line**.

In una cartella del sito che si sta amministrando si può creare un file **index.html** col ruolo di gestore delle varie opzioni da scegliere. Per rendere tale file più semplice possibile, potremo immaginarlo con solo dei pulsanti che attivano le relative **pagine ASP.NET** idonee a gestire le specifiche richieste.

Ad esempio supponiamo di avere il seguente database memorizzato in una sottocartella con il seguente nome: db/musicisti.mdb.

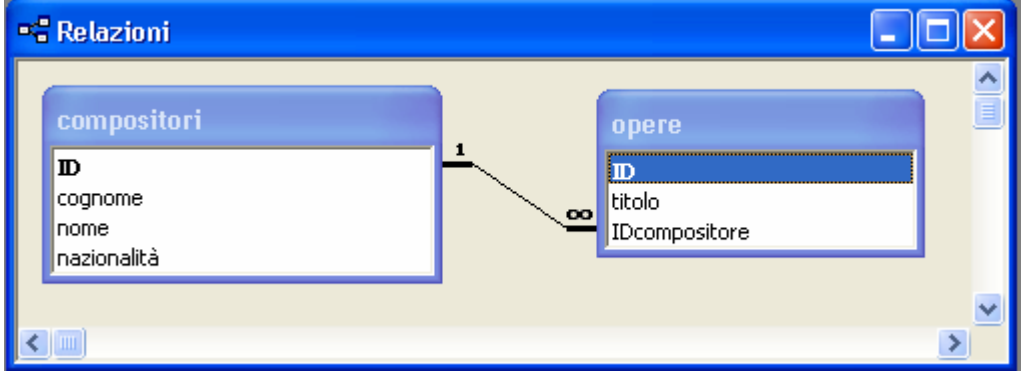

- e di voler realizzare:
	- 1) una query parametrica che trova tutti i compositori di una nazione
	- 2) ed una che è in grado di inserire un nuovo compositore.

La codifica in SQL è la seguente:

- 1) SELECT compositori.cognome, compositori.nome, compositori.nazionalità FROM compositori WHERE (((compositori.cognome)=[inserisci la nazionalità]));
- 2) Insert Into compositori (cognome, nome, nazionalità) Values ([inserire cognome],[inserire nome],[inserire nazionalità]);

La tecnologia ASP.NET e i database

Ecco quindi i relativi file per gestire ON LINE il BATABASE:

## **file index.html**

```
<html> 
<body>
```
<form name="Pul\_DataGrid" method="post" action="RicercaNazione\_DataGrid.aspx">

```
<input type="submit" name="Pul_visualizzaDG" value="Ricerca 
per Nazione_DataGrid">
```
</form>

<form name="Pul\_Inserisci" method="post" action="inserisci.aspx">

<input type="submit" name="Pulsante\_inserisci" value="INSERISCI NUOVO COMPOSITORE">

</form>

</body> </html>

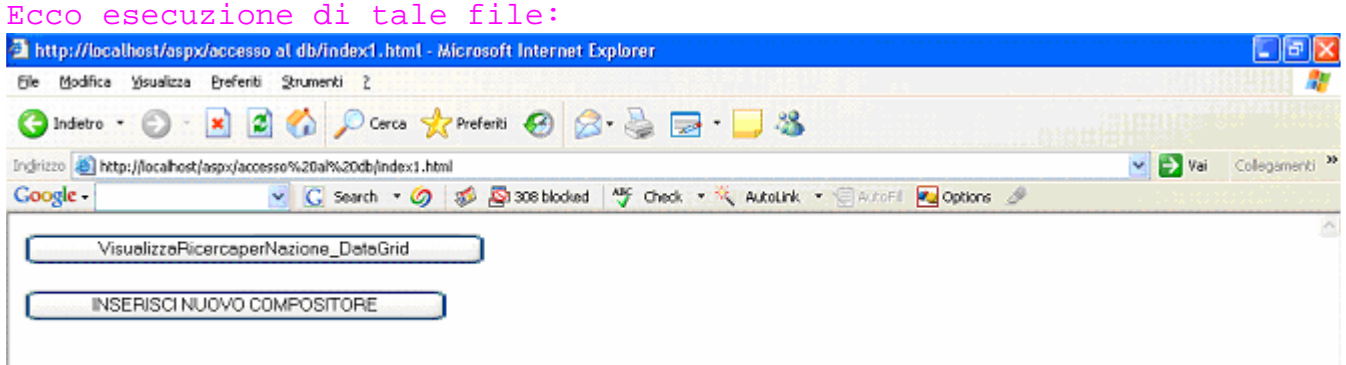

#### **File: RicercaNazione\_DataGrid.aspx**  Si utilizza il controllo DataGrid

Per realizzare la seguente query parametrica si utilizza il comando **SELECT** del linguaggio SQL per ottenere i dati da visualizzare. Ogni volta che si deve utilizzare il comando SELECT si può utilizzare tale pagina ASP.NET modificando solo la stringa strSQL.

```
<%@ Page Language="VB" %> 
<%@ import Namespace="System.Data.OleDb" %> 
<script runat="server"> 
     ' Insert page code here 
     sub Page_Load 
     lbl1.text="Ricerca Musicisti per Nazione " 
     end sub 
    Sub submit click(sender As Object, e As EventArgs)
     Dim dbconn as OleDbConnection 
     Dim dbcomm as OleDbCommand 
     Dim dbread as OleDbDataReader 
     Dim strSQL as string 
     dim nome as string 
     nome = NomeNazione.Text 
     dbconn = New OleDbConnection("Provider=Microsoft.Jet.OLEDB.4.0; 
data source=" & server.mappath("db/musicisti.mdb")) 
     dbconn.Open() 
     strSQL = "Select cognome, nome From compositori " 
     strSQL = strSQL & "where nazionalità = '" & nome & "' order by 
cognome" 
     dbcomm = New OleDbCommand(strSQL , dbconn) 
     dbread = dbcomm.ExecuteReader() 
     musici.DataSource=dbread 
     musici.DataBind() 
     dbread.Close() 
     dbconn.Close() 
     End Sub 
</script>
```

```
La tecnologia ASP.NET e i database
```

```
<html> 
<head> 
</head> 
<body> 
      <form runat="server"> 
          <p> 
               <asp:Label id="lbl1" runat="server">Ricerca</asp:Label> 
          \langle p \rangle <p> 
               Quale Nazione:<asp:TextBox id="NomeNazione"
runat="server"></asp:TextBox> 
         \langle/p>
          <p> 
               <asp:Button id="submit" onclick="submit_Click"
runat="server" Text="Cerca"></asp:Button> 
         \langle/p>
          <p> 
         \langle/p>
          <p> 
               <asp:DataGrid id="musici" runat="server" 
             headerstyle-font-name="Verdana" 
            headerstyle-font-size="10pt" 
            headerstyle-horizontalalign="center" 
            headerstyle-font-bold="True" 
            headerstyle-backcolor="#778899" 
             headerstyle-forecolor="#ffffff" 
\rightarrow \rightarrow \rightarrow </asp:DataGrid> 
          \langle p \rangle <!-- Insert content here --> 
      </form> 
</body> 
</html>
```
## Ecco esecuzione di tale file:

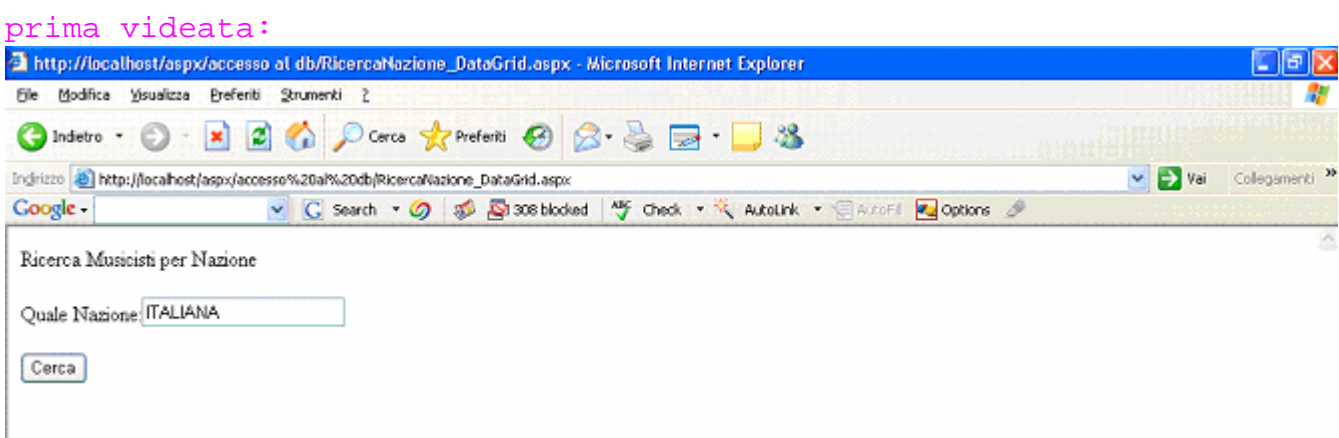

# seconda videata: dopo aver cliccato il pulsante "Cerca"

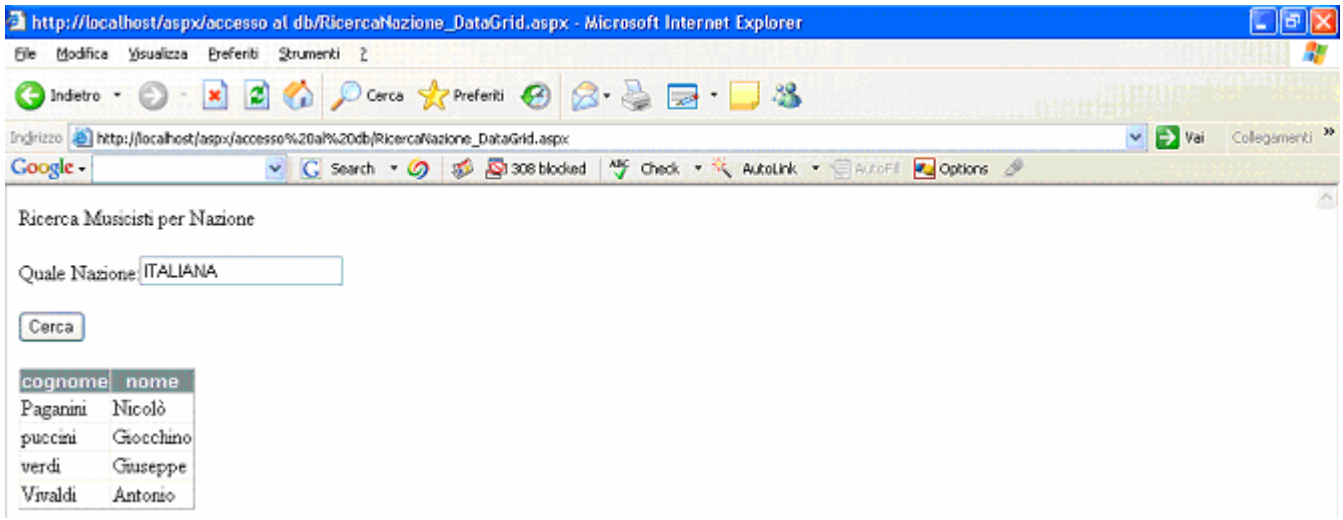

Pagina 9 di 11

## **File: inserisci.aspx**

Con la seguente pagina ASP.NET possiamo usare i comandi di manipolazione **Insert**, **Update** e **Delete** del linguaggio SQL. L'esempio seguente mostra l'uso del comando Insert, ma la procedura presentata ha carattere generale in quanto, per gli altri comandi, basta sostituire la sola stringa contenente il comando SQL. L'esecuzione del comando SQL è attivata attraverso il metodo **ExecuteNonQuery.** Tale metodo inoltre restituisce un valore numerico che rappresenta il numero di righe (della tabella) interessate dal comandi SQL. Si deve osservare che, per consentire l'esecuzione dei comandi di manipolazione sui database in rete, l'Amministratore del Web server deve impostare i permessi di scrittura, sul file contenente il database, per gli utenti che accedono tramite pagine Web. <%@ Page Language="VB" %> <%@ import Namespace="System.Data.OleDb" %> <script runat="server"> sub Page\_Load lbl1.text="Inserimento nuovo compositore " end sub Sub submit\_click(sender As Object, e As EventArgs) Dim dbconn as OleDbConnection Dim dbcomm as OleDbCommand Dim strSQL as string dim numrec as integer dbconn = New OleDbConnection("Provider=Microsoft.Jet.OLEDB.4.0; data source=" & server.mappath("db/musicisti.mdb")) dbconn.Open() strSQL = "Insert Into compositori (cognome, nome, nazionalità) " strSQL = strSQL & "Values (" strSQL = strSQL & "'" & cognome.text & "', "  $strSQL = strSQL & "''$  & nome.text & "', " strSQL = strSQL & "'" & nazionalità.text & "'"  $strSQL = strSOL & "$  dbcomm = New OleDbCommand(strSQL , dbconn) numrec= dbcomm.ExecuteNonQuery() lbl2.text = "Record aggiunti = " & numrec dbconn.Close() End Sub

```
</script> 
<html> 
<head> 
</head> 
<body> 
     <form runat="server"> 
         <p> 
              <asp:Label id="lbl1" runat="server">Inserisci</asp:Label> 
        \langle p \rangle <p> 
             Cognome            
:<asp:TextBox id="cognome" runat="server"></asp:TextBox> 
        \langle p \rangle <p> 
              &nbsp;</p> 
         <p> 
            Nome            
&nbsp; :<asp:TextBox id="nome" runat="server"></asp:TextBox> 
        \langle/p>
         <p> 
              &nbsp;</p> 
         <p> 
              Quale Nazionalità:<asp:TextBox id="nazionalità"
runat="server"></asp:TextBox> 
        \langle/p>
         <p> 
             &nbsp;</p> 
         <p> 
              <asp:Button id="submit" onclick="submit_Click"
runat="server" Text="Aggiungi"></asp:Button> 
        \langle p \rangle <p> 
             <asp:Label id="lbl2" runat="server"></asp:Label> 
        \langle /p>
     </form> 
</body> 
</html>
```
# La tecnologia ASP.NET e i database

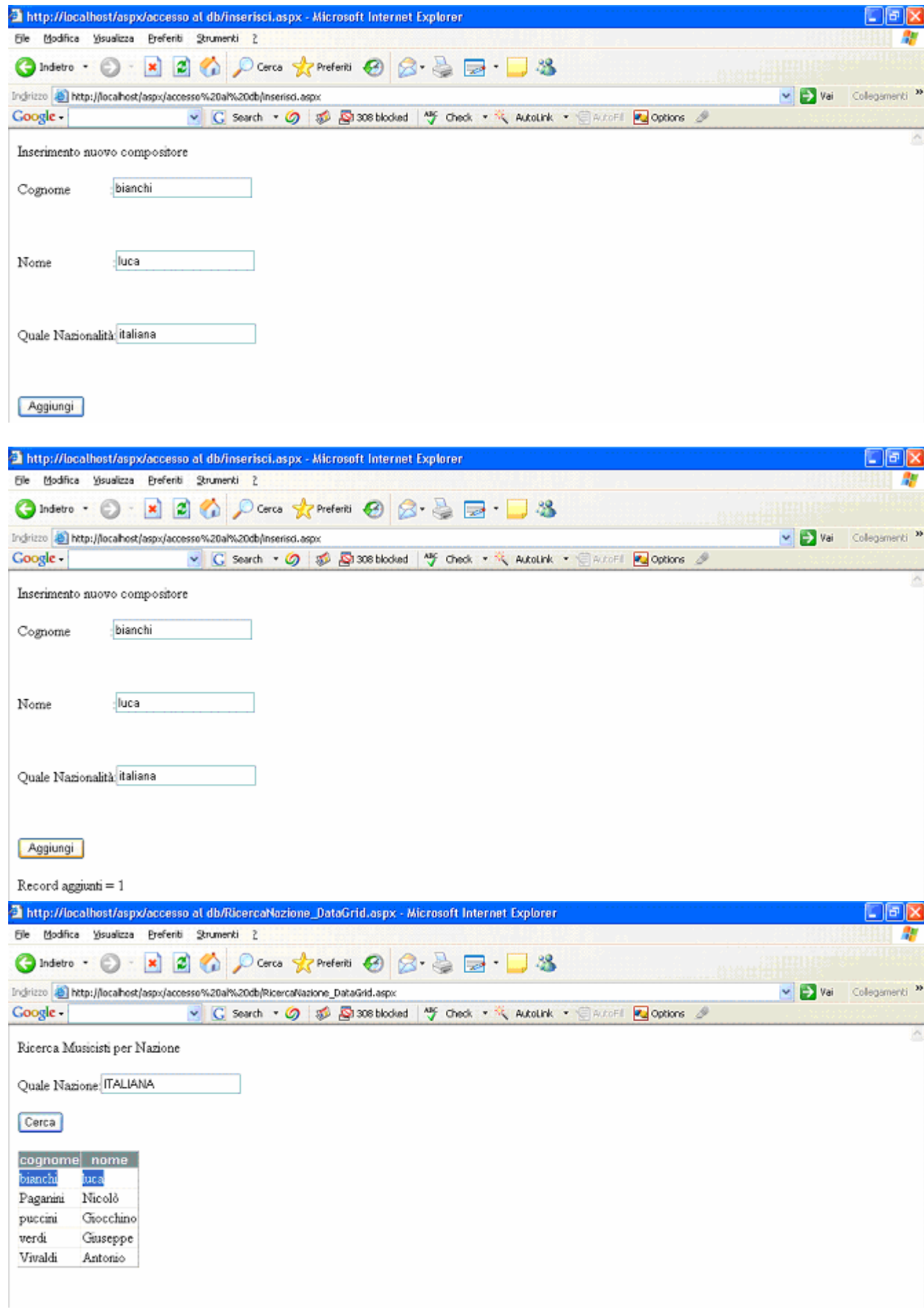

Pagina 11 di 11